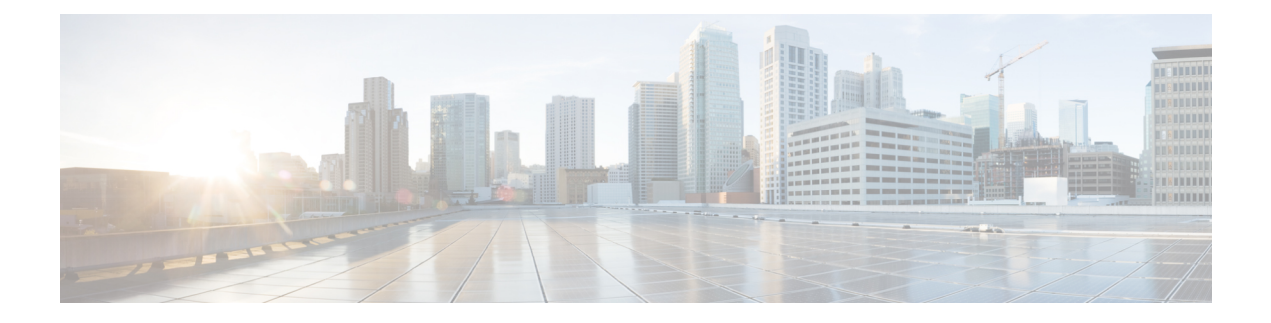

# **Overview**

- Cisco Security Cloud Control [overview,](#page-0-0) on page 1
- Signing in to [Security](#page-3-0) Cloud Control, on page 4

## <span id="page-0-0"></span>**Cisco Security Cloud Control overview**

Security Cloud Control is a web application that provides centralized management of Cisco Secure product instances, user identity, and user access management across Cisco Security Cloud. Security Cloud Control administrators can create new Security Cloud enterprises, manage users in an enterprise, claim domains, and integrate their organization's SSO identity provider, among other tasks.

#### **Overview tab**

The **Overview** tab lists your currently activated Cisco product instances and those that are pending activation. You also can claim a subscription or attach an external product to Security Cloud from here. For details, see Managing products and [subscriptions.](sso-secure-cloud-control-app_chapter3.pdf#nameddest=unique_3)

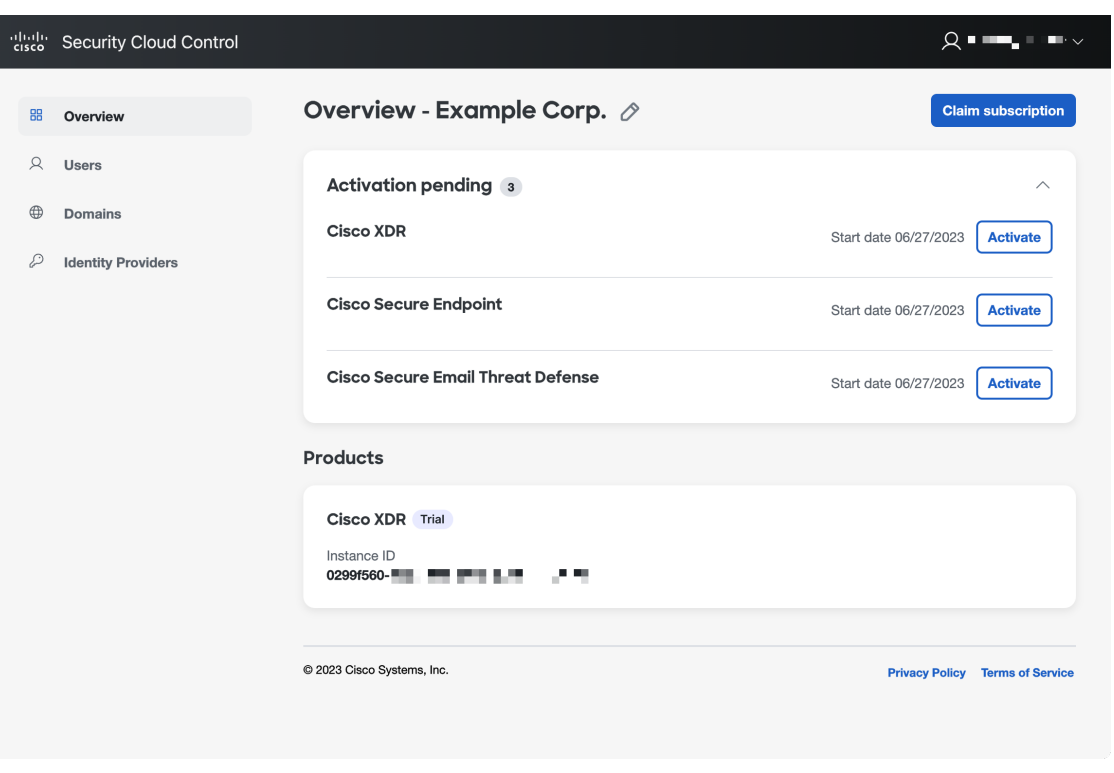

#### **Users tab**

The **Users** tab lists users that have been [invited](sso-secure-cloud-control-app_chapter4.pdf#nameddest=unique_4) to the enterprise by an administrator. Administrator can also reset user passwords and MFA settings (for users in a [claimed](sso-secure-cloud-control-app_chapter5.pdf#nameddest=unique_5) and verified domain) and deactivate user accounts. See [Managing](sso-secure-cloud-control-app_chapter4.pdf#nameddest=unique_6) users for more information.

ı

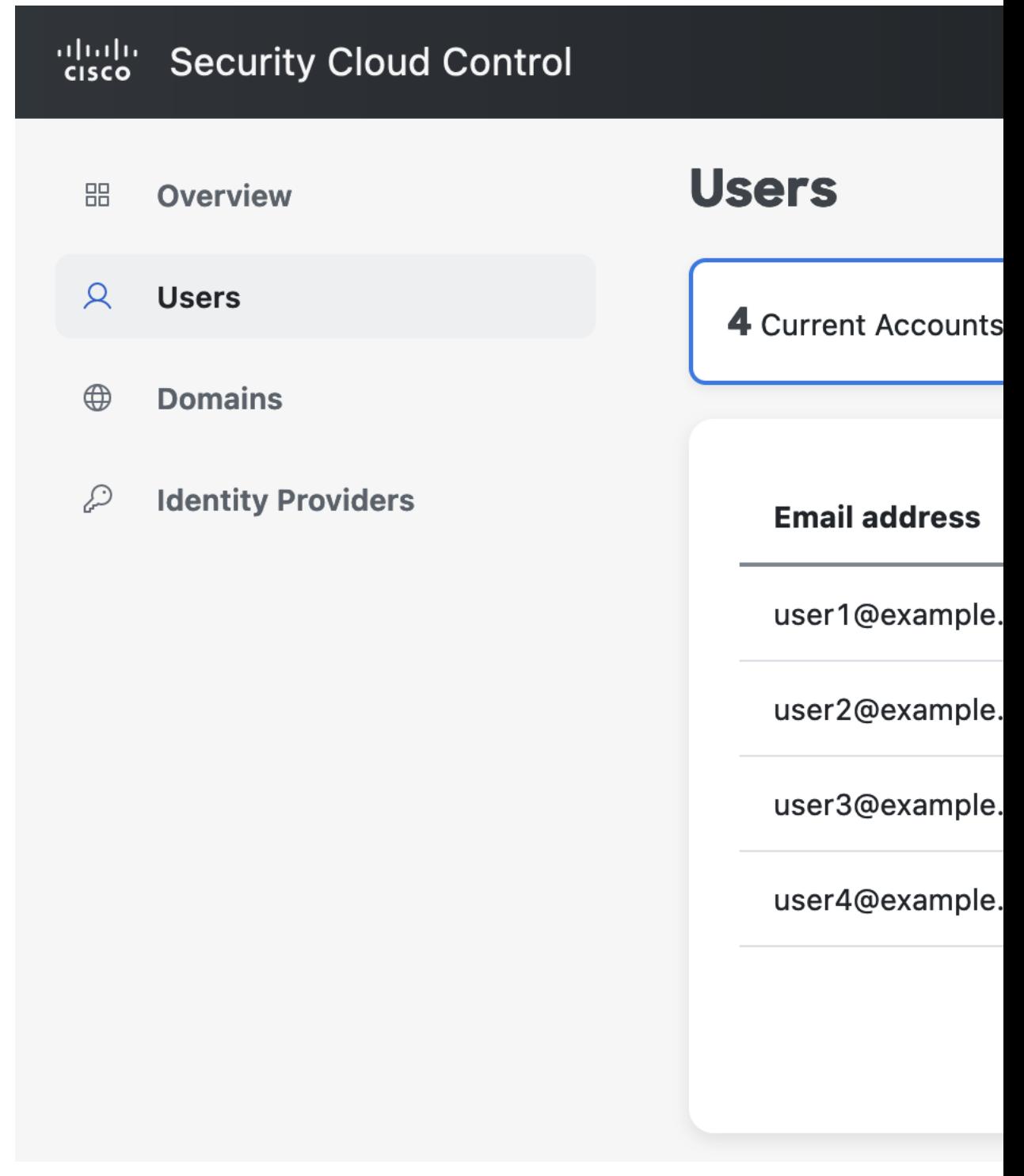

### **Domains tab**

 $\overline{\phantom{a}}$ 

The **Domains** tab lists email domains that have been claimed and verified for the enterprise. Verifying a domain is required to integrate an identity provider with Security Cloud Sign On. It also allows administrators to reset passwords or MFA settings of users in the claimed domain. See [Managing](sso-secure-cloud-control-app_chapter5.pdf#nameddest=unique_7) domains for more information.

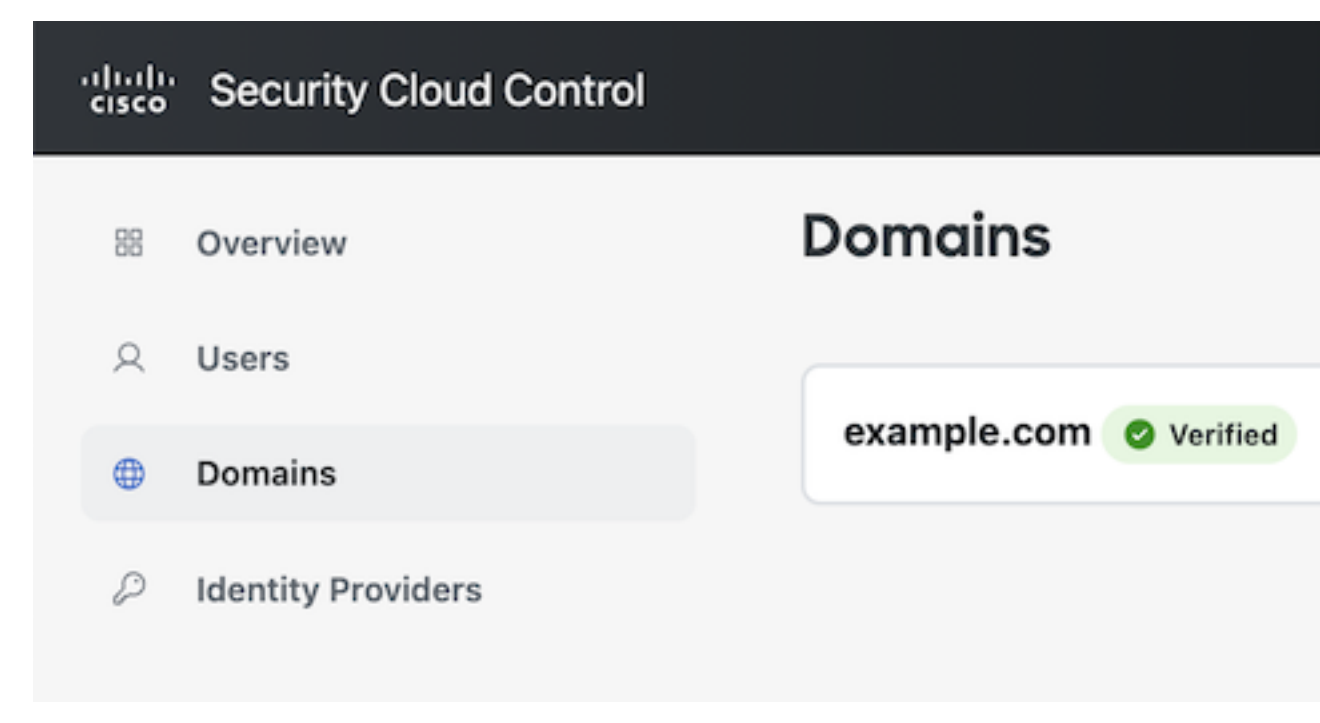

#### **Identity Providers tab**

The **Identity Providers** tab lists any identity providers integrated with Security Cloud Sign On using SAML (Secure Assertion Markup Language) for the current enterprise. This allows enterprise users to access their Cisco Secure products with their identity provider's SSO credentials. See Identity provider [integration](sso-secure-cloud-control-app_chapter6.pdf#nameddest=unique_8) guidefor details.

### <span id="page-3-0"></span>**Signing in to Security Cloud Control**

To sign in to Security Cloud Control you need a Cisco [Security](https://sign-on.security.cisco.com/) Cloud Sign On account. If you don't have an account, [create](https://sign-on.security.cisco.com/signin/register) one and configure multi-factor authentication with either Duo MFA or Google Authenticator. The first time you sign in to Security Cloud Control with your Security Cloud Sign On account, a new enterprise is created with your Security Cloud Sign On account as the sole [user](sso-secure-cloud-control-app_chapter4.pdf#nameddest=unique_6) in the enterprise.

If you only have one enterprise associated with your Security Sign On account, that enterprise will always be [selected](sso-secure-cloud-control-app_chapter2.pdf#nameddest=unique_10) when you sign in. If you have [created](sso-secure-cloud-control-app_chapter2.pdf#nameddest=unique_11) multiple enterprises, the last enterprise that was selected will be selected after signing in.

- **Step 1** Open [Security](https://control.security.cisco.com/) Cloud Control.
- **Step 2** Sign in with your Security Cloud Sign On credentials and MFA options you established when creating your account.

If this is the first time signing in to Security Cloud Control, account, a new enterprise is created for you with a default name. You can [rename](sso-secure-cloud-control-app_chapter2.pdf#nameddest=unique_12) the enterprise by clicking the pencil icon.